1、 打开网址https://www.ieway.cn/evcapture.html, 根据自己的系统点击下载

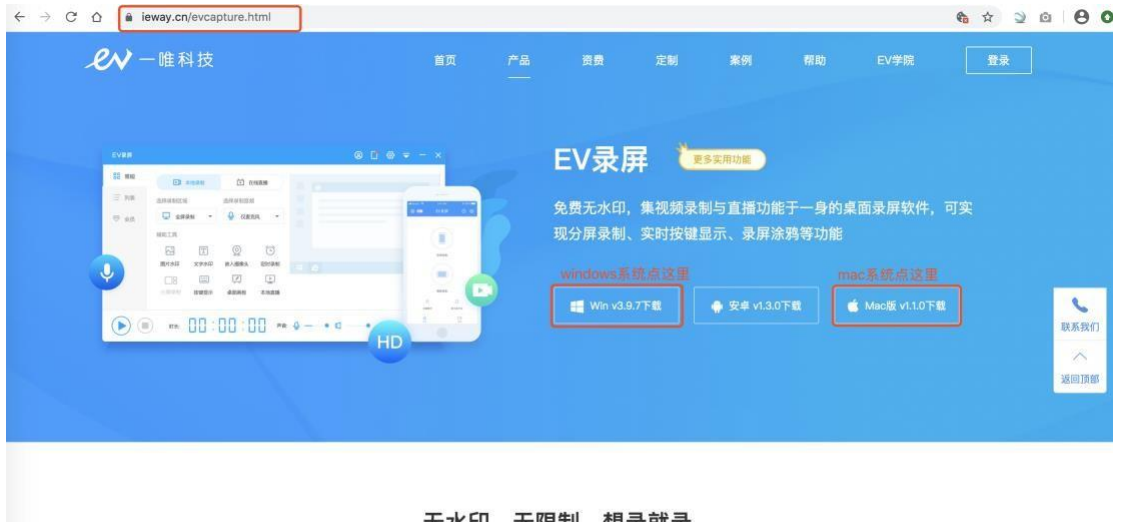

无水印、无限制,想录就录 以下功能均无使用限制,永久免费

2、 下载后安装,在进行直播前,可以打开软件点击(以下为 Mac 版截图,后面会有 Windows版本截图)

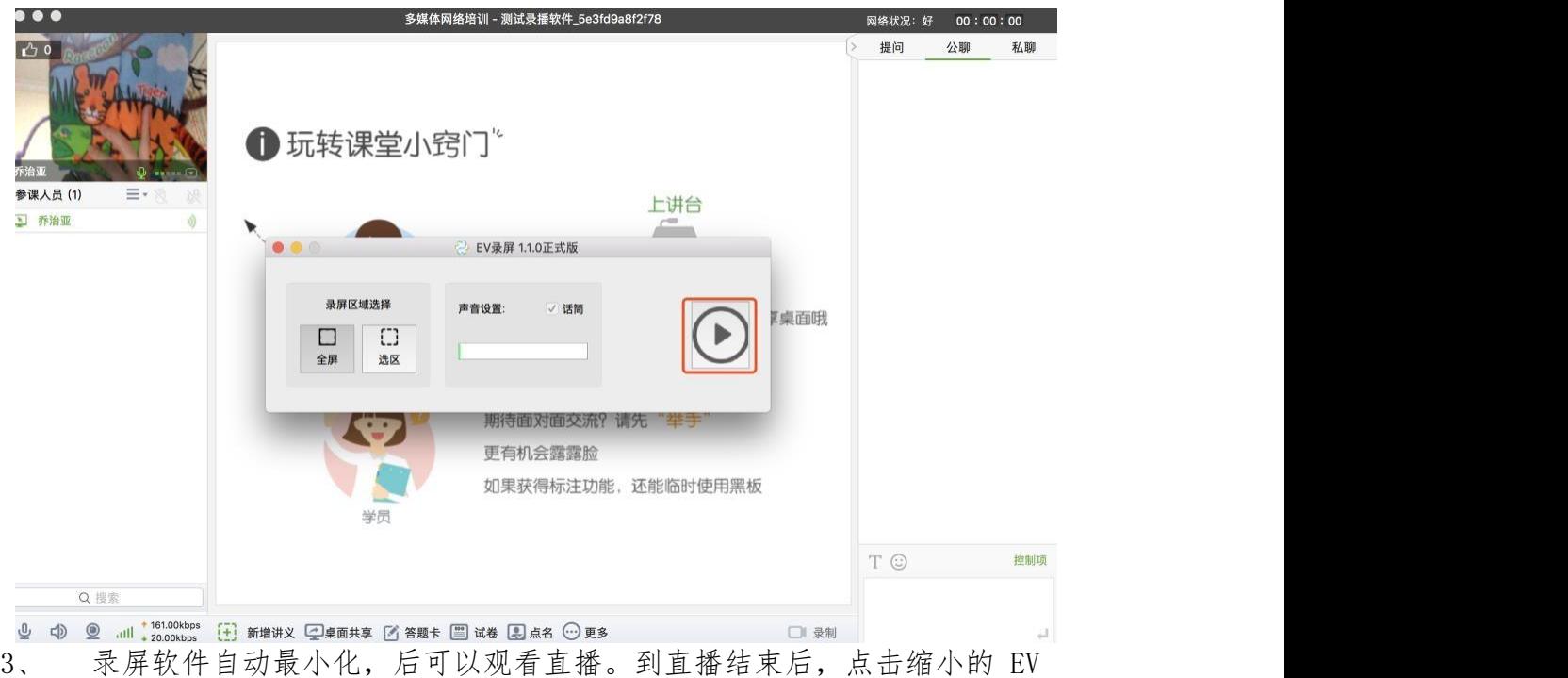

示, 不易 六日日

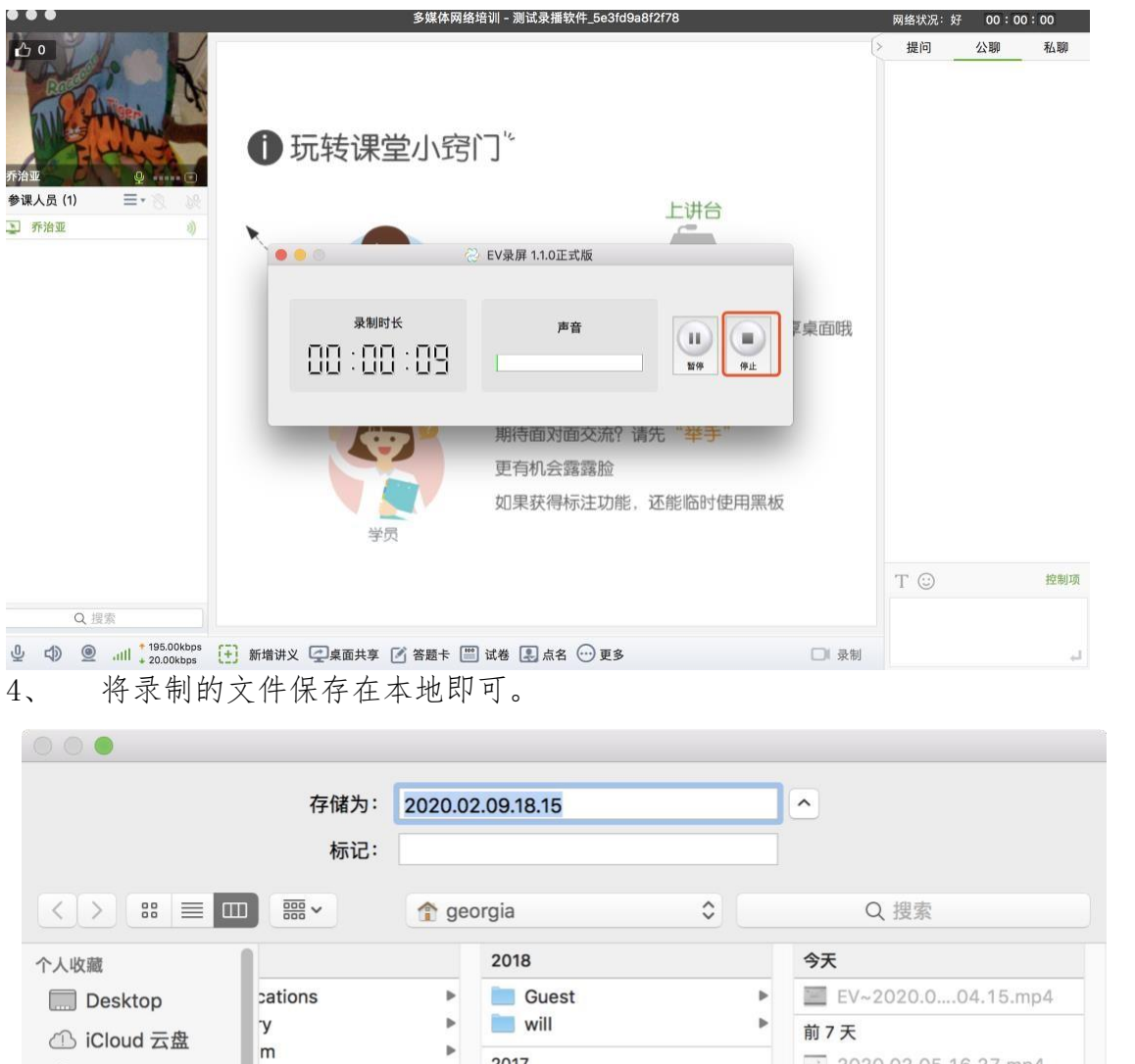

设备 **O** Downloads  $\Box$  乔治亚的Mac... **Movies Music** Remote Disc **Pictures** 共享的 A Public  $\overline{\mathbf{H}}$  $\mathbf{H}$ will-laptop ■ 隐藏扩展名 新建文件夹

×

 $\,$ 

2017

**合** georgia

Shared

2020.02.05.16.27.mp4

取消

A A A A A A A

 $\bar{1}1$ 

存储

 $\blacktriangleright$ 

 $\mathbf{r}$ 

2017

Applications

Desktop Documents

5、 以下为 windows 版本录屏软件界面

 $\mathbf{r}$ 

① iCloud 云盘

**O** Downloads

 $\overrightarrow{p}$  Applications

Documents

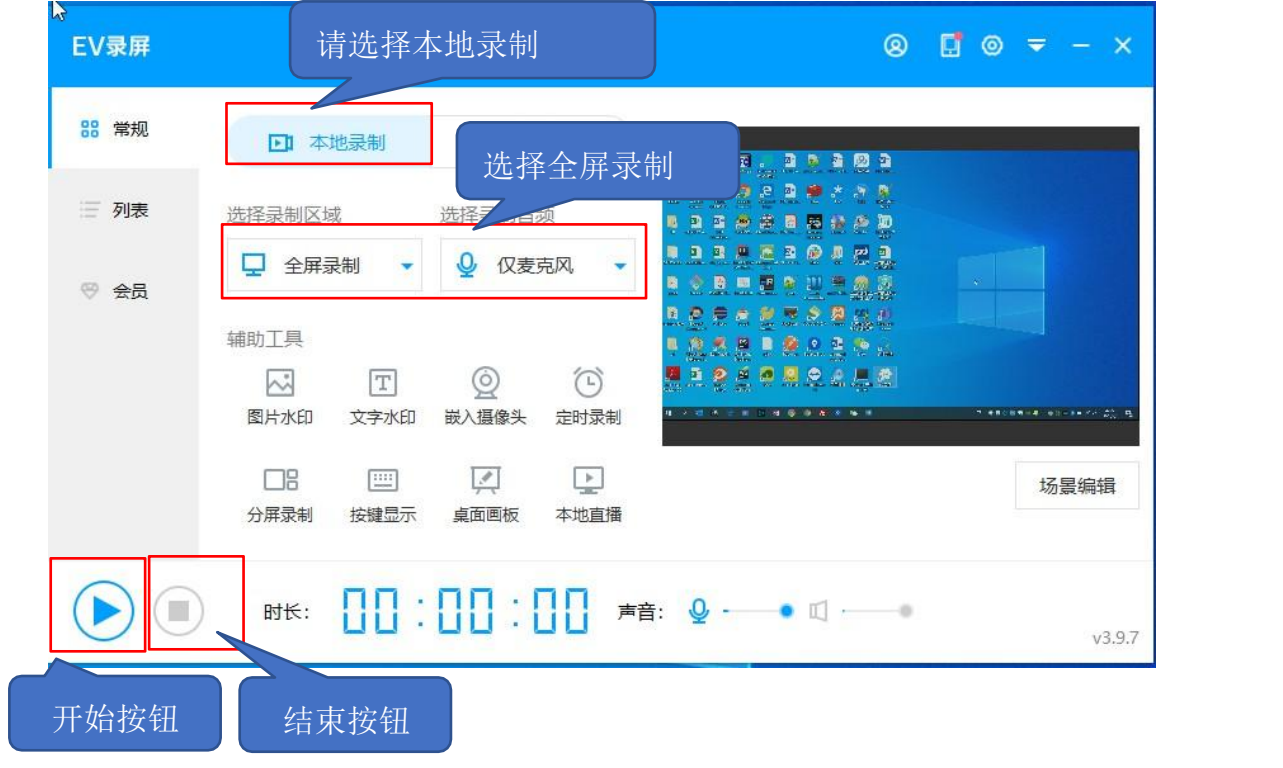

6、如果课堂上需要播放视频,且需要录制视频声音,选择录制音频请选择麦 和系统声音(xp 系统不支持录制系统声音,只能选择仅麦克风)

选择录制音频

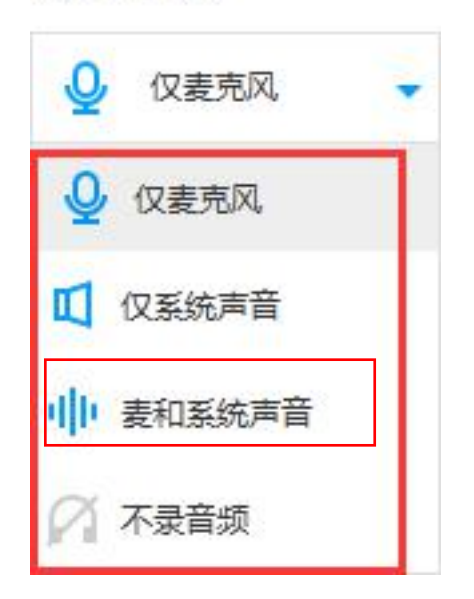